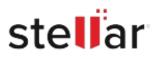

# Stellar Photo Recovery

# Steps to Install

## Step 1

When Opening Dialog Box Appears Click Save File

| Opening <filename>.exe</filename>     |           | ×      |
|---------------------------------------|-----------|--------|
| You have chosen to open:              |           |        |
| <pre> <filename>.exe</filename></pre> |           |        |
| which is: Binary File (15.8 MB)       |           |        |
| from: http://download.stellarinfo.com |           |        |
| Would you like to save this file?     |           |        |
|                                       | Save File | Cancel |

### Step 2

When Downloads Windows Appears Double-Click the File

| 🚯 Library                          |      |                                                        |                 | -  | $\times$ |
|------------------------------------|------|--------------------------------------------------------|-----------------|----|----------|
| ← → 🔄 Qrganize - Clear Downlo      | oads |                                                        | Search Download | ls |          |
| © History<br>© Downloads<br>© Tags |      | <filename>.exe<br/>15.8 MB — stellarinfo.co</filename> | om — 11:38 AM   |    | •        |
| All Bookmarks                      |      |                                                        |                 |    |          |
|                                    |      |                                                        |                 |    |          |
|                                    |      |                                                        |                 |    |          |
|                                    |      |                                                        |                 |    |          |
|                                    |      |                                                        |                 |    |          |

#### Step 3

When Security Warning Dialog Box Appears, Click Run

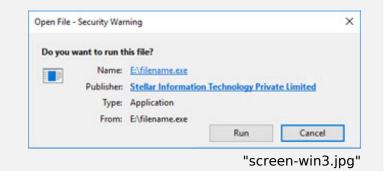

#### **System Requirements:**

Processor: Intel-compatibel (x64-gebaseerde processor) Operating Systems: Windows 11, 10, 8.1, 8 & Windows Server 2022, 2019 , 2016